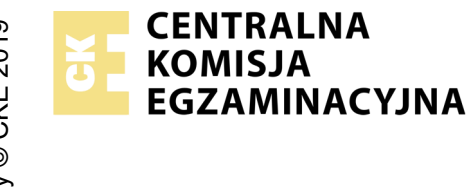

## **EGZAMIN ZAWODOWY Rok 2023 ZASADY OCENIANIA**

*Arkusz zawiera informacje prawnie chronione do momentu rozpoczęcia egzaminu*

Nazwa kwalifikacji: **Administracja i eksploatacja systemów komputerowych, urządzeń peryferyjnych i lokalnych sieci komputerowych** Oznaczenie arkusza: **INF.02-03-23.01-SG**

Oznaczenie kwalifikacji: **INF.02** Numer zadania: **03** Wersja arkusza: **SG**

## **PODSTAWA PROGRAMOWA 2019**

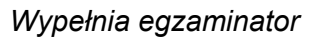

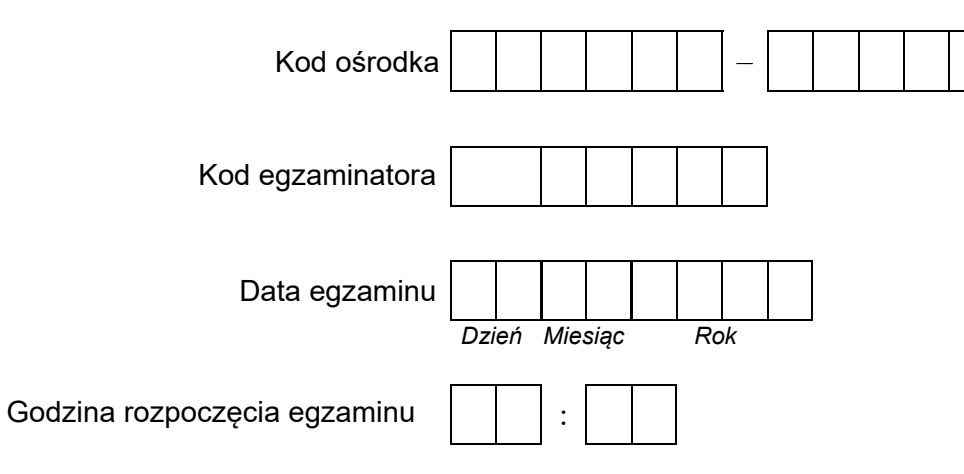

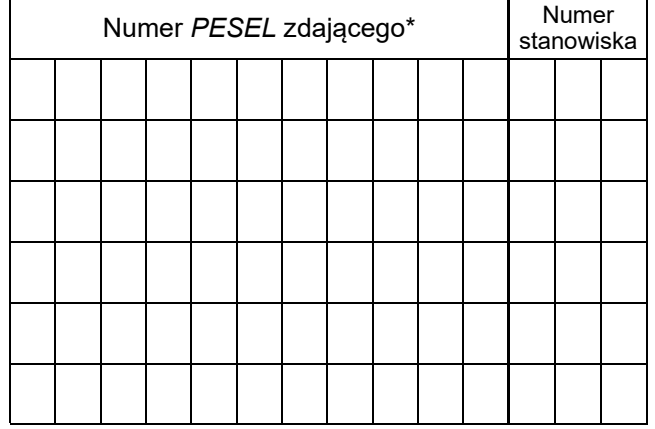

\* w przypadku braku numeru *PESEL* – seria i numer paszportu lub innego dokumentu potwierdzającego tożsamość

## **Egzaminatorze!**

- − Oceniaj prace zdających rzetelnie i z zaangażowaniem. Dokumentuj wyniki oceny.
- − Stosuj przyjęte zasady oceniania w sposób obiektywny.
- − Jeżeli zdający, wykonując zadanie egzaminacyjne, uzyskuje inne rezultaty albo pożądane rezultaty uzyskuje w inny sposób niż uwzględniony w zasadach oceniania lub przedstawia nietypowe rozwiązanie, ale zgodnie ze sztuką w zawodzie, to nadal oceniaj zgodnie z kryteriami zawartymi w zasadach oceniania. Informacje o tym, że zasady oceniania nie przewidują zaistniałej sytuacji, przekaż niezwłocznie w formie pisemnej notatki do Przewodniczącego Zespołu Egzaminacyjnego z prośbą o przekazanie jej do Okręgowej Komisji Egzaminacyjnej. Notatka może być sporządzona odręcznie w trybie roboczym.
- − Informuj przewodniczącego zespołu nadzorującego o wszystkich nieprawidłowościach zaistniałych w trakcie egzaminu, w tym w szczególności o naruszeniach przepisów bezpieczeństwa i higieny pracy i o podejrzeniach niesamodzielności w wykonaniu zadania przez zdającego.

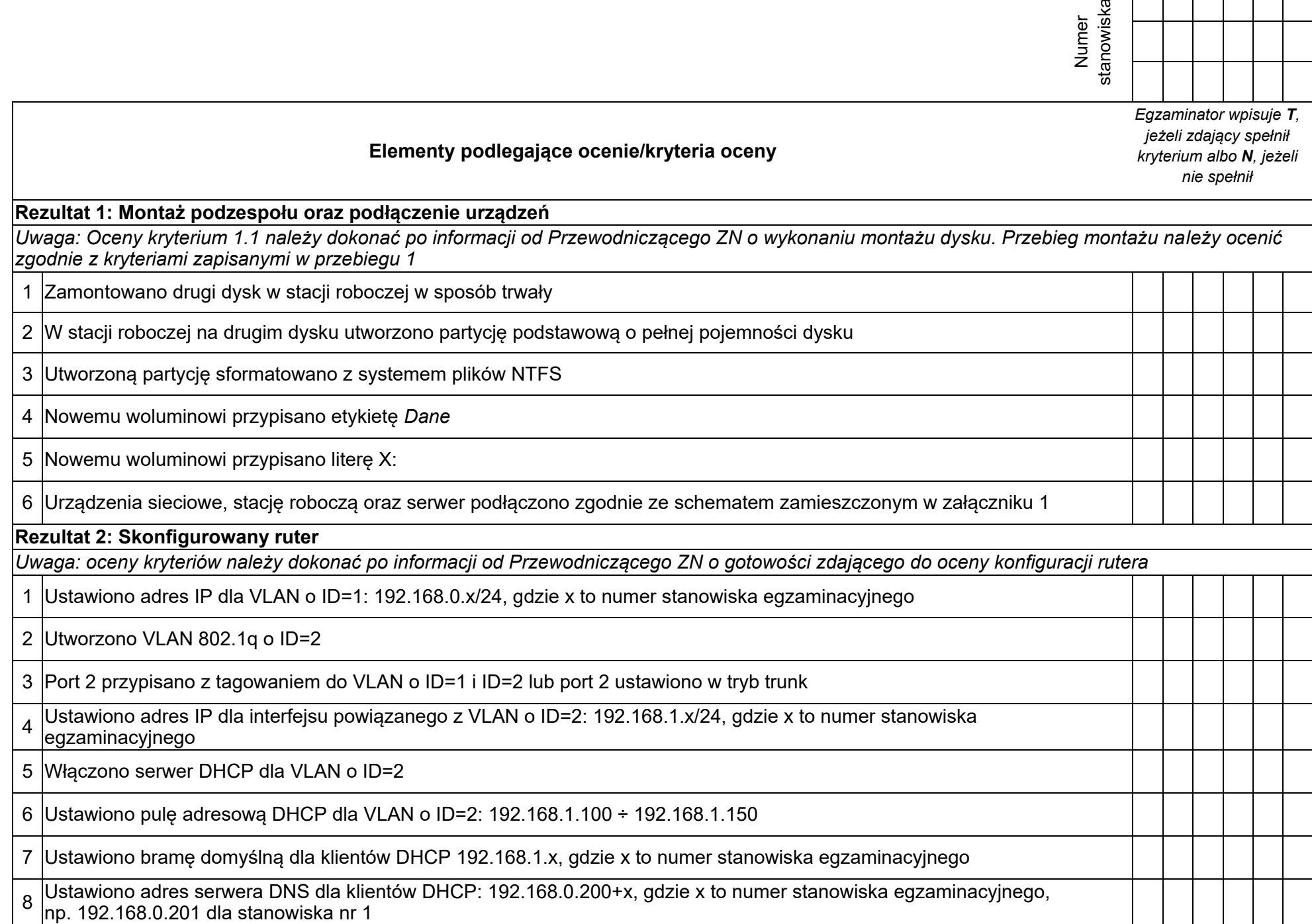

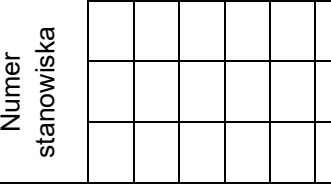

## **Rezultat 3: Skonfigurowany przełącznik**  *Uwaga: oceny kryteriów należy dokonać po informacji od Przewodniczącego ZN o gotowości zdającego do oceny konfiguracji przełącznika*  1 Ustawiono adres IP: 192.168.0.100+x, gdzie x to numer stanowiska egzaminacyjnego, np. 192.168.0.101 dla stanowiska nr 1 2 Utworzono VLAN 802.1q o ID=2 3 Port 1 przypisany bez tagowania (tryb dostępu) do VLAN o ID=1 4 Port 2 przypisany bez tagowania (tryb dostępu) do VLAN o ID=2 5 Port 3 przypisano z tagowaniem do VLAN o ID=1 i ID=2 lub port ustawiony w tryb trunk **Rezultat 4: Skonfigurowane interfejsy sieciowe**  *Uwaga: oceny rezultatów należy dokonać dla serwera i stacji roboczej w systemie Windows, konto Administrator z hasłem ZAQ!2wsx Oceny kryteriów 4.5* ÷ *4.7 należy dokonać po informacji od Przewodniczącego ZN o gotowości zdającego do oceny komunikacji pomiędzy urządzeniami sieciowymi. Sprawdzenie komunikacji zdający wykonuje w obecności egzaminatora*  1 Na serwerze interfejsowi sieciowemu podłączonemu do przełącznika ustawiono nazwę: VLAN1 2 Na serwerze interfejsowi sieciowemu podłączonemu do przełącznika ustawiono adres IP: 192.168.0.200+x, gdzie x to numer stanowiska egzaminacyjnego 3 |Na serwerze interfejsowi sieciowemu podłączonemu do przełącznika ustawiono DNS: localhost oraz bramę domyślną<br>3 |102.168.0 ×/24. adzie × to numer stanowiska egzaminacyjnego 192.168.0.x/24, gdzie x to numer stanowiska egzaminacyjnego 4 Na stacji roboczej nazwę połączenia przewodowego ustawiono na VLAN2 5 Na stacji roboczej interfejs przewodowy ma przypisany automatycznie adres IP z zakresu 192.168.1.100 ÷ 192.168.1.150 6 Wykonano test komunikacji stacji roboczej z ruterem, uzyskano odpowiedź na polecenie ping 192.168.0.x lub 192.168.1.x,<br>Odzie x to numer stanowieke eszeminogyinego gdzie x to numer stanowiska egzaminacyjnego 7 Wykonano test komunikacji stacji roboczej z przełącznikiem, uzyskano odpowiedź na polecenie ping 192.168.0.100 + x, gdzie x to numer stanowiska egzaminacyjnego

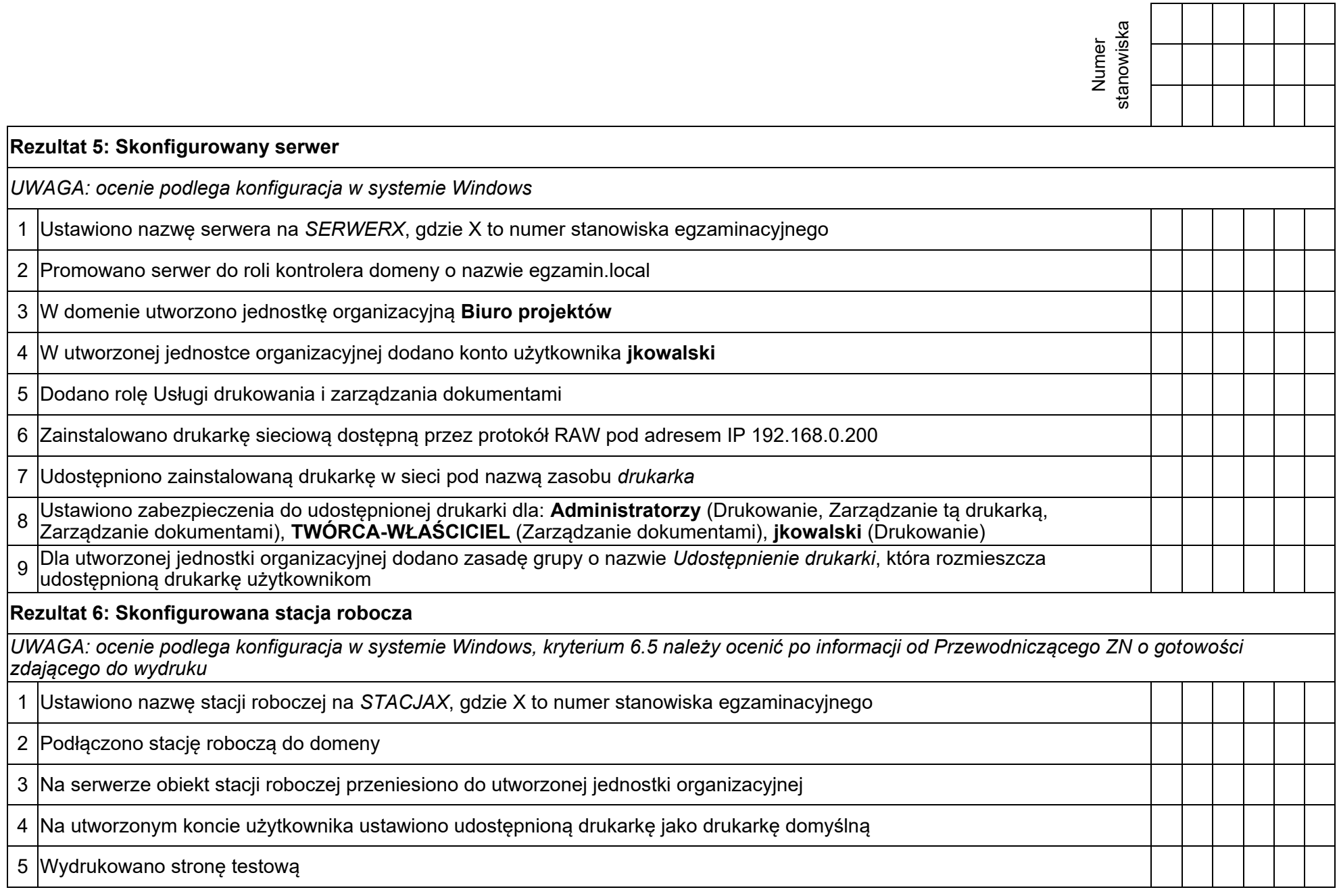

┐

 $\overline{\phantom{a}}$ 

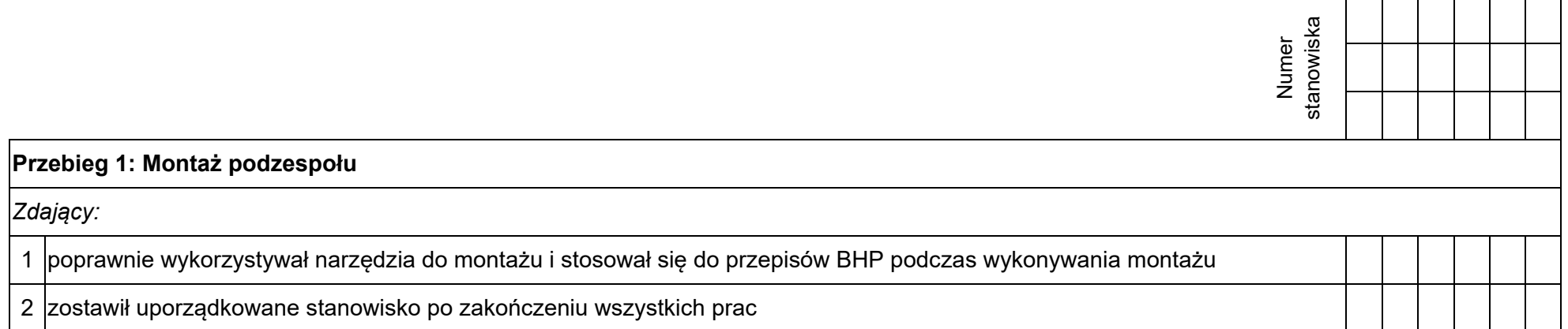

Załącznik 1 - Schemat połączenia urządzeń

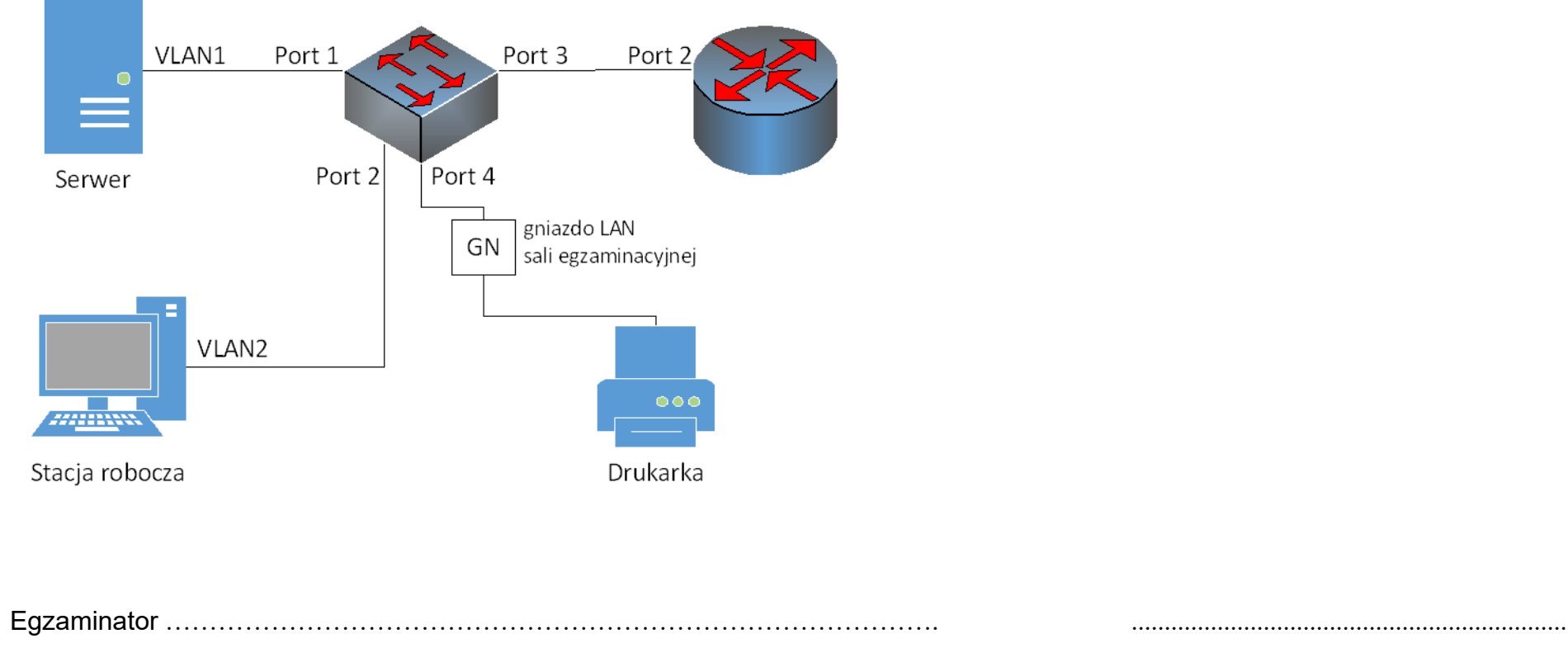

*imię i nazwisko data i czytelny podpis*